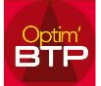

## **Commande : Actual. Taux**

## **En accès superviseur :**

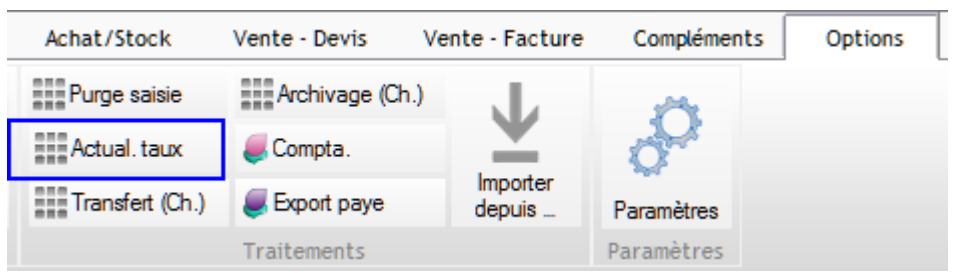

## **Sélection des données à réactualiser**

Utiliser les critères de recherche afin de sélectionner vos données à mettre à jour

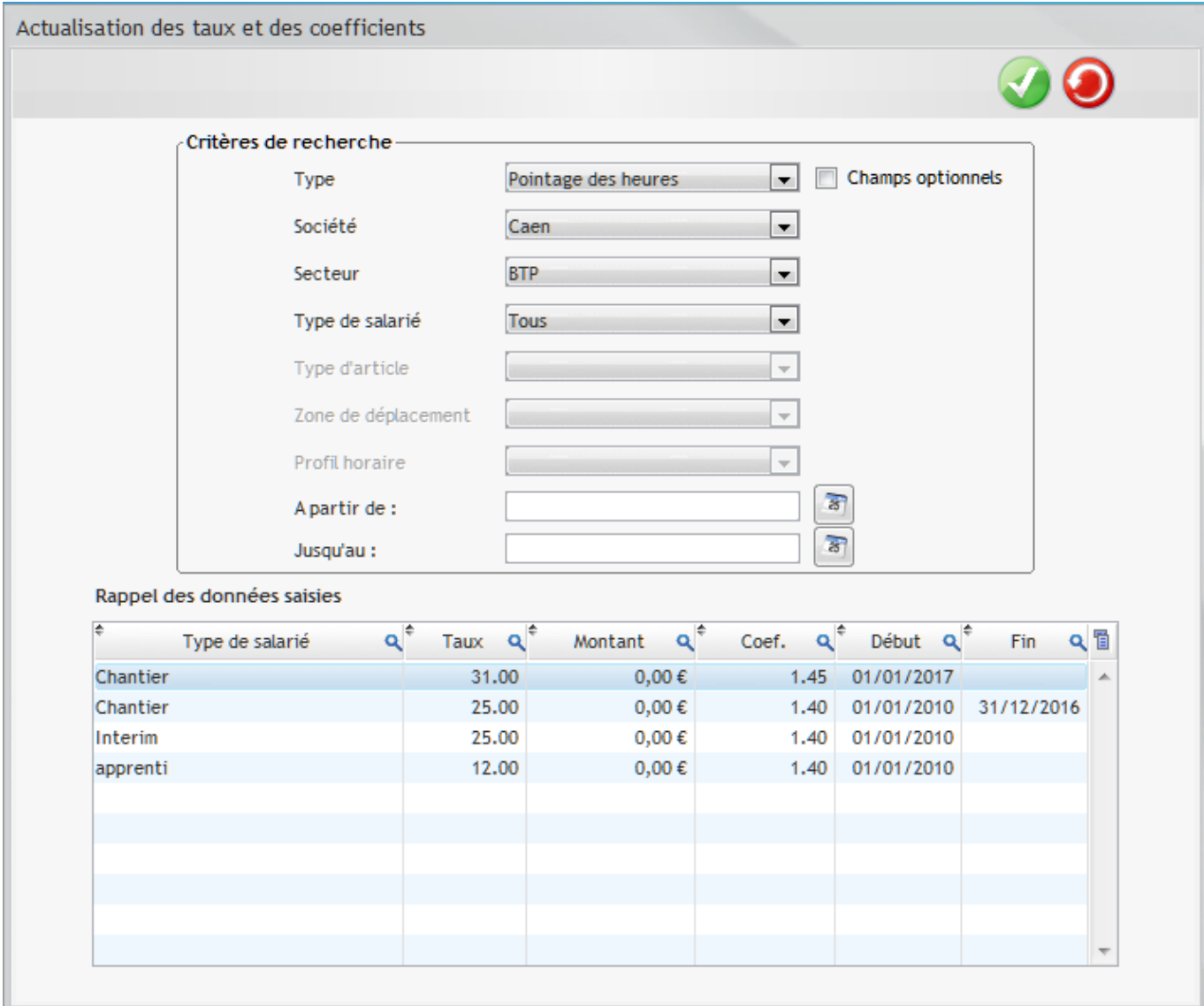

## **Lancement du traitement**

Valider la fenêtre par le bouton afin de lancer le traitement de mise à jour.

Le traitement tient compte des dates de début et de fin des paramétrages et applique les traitements sur tous les pointages ou sur ceux bornées par les dates.